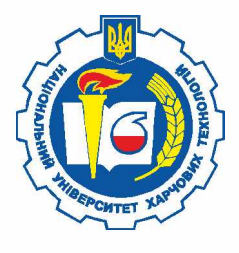

# **НАУКОВІ ПРАЦІ** НАЦІОНАЛЬНОГО УНІВЕРСИТЕТУ ХАРЧОВИХ ТЕХНОЛОГІЙ

2016

# Том 22 № 4

*Журнал «Наукові праці Національного університету харчових технологій» засновано в 1993 році*

**КИЇВ ^ НУХТ ^ 2016**

#### UDC 663/664

Articles with the results of fundamental theoretical developments and applied research in the field of technical and economic sciences are published in this journal. The scripts of articles are reviewed beforehand by leading specialists of corresponding branch.

The journal was designed for professors, tutors, scientists, post-graduates, students of higher education establishments and executives of the food industry.

Journal "Scientific Works of National University of Food Technologies" is included into the list of professional editions of Ukraine of technical and economic sciences (Decree of MES of Ukraine # 241 from September 3, 2016), where the results of dissertations for scientific degrees of PhD and candidate of science can be published.

The Journal "Scientific Works of National University of Food Technologies" is indexed by the following scientometric databases:

- Index Copernicus
- EBSCOhost  $\bullet$
- CABI Full Text
- Universal Impact Factor
- Google Scholar

The Journal is recommended for publication of research results by the Ministry of Science and Higher Education of Poland.

#### **Editorial office address:**

National University of Food Technologies Volodymyrska str., 68, building B, room 412 01601 Kyiv, Ukraine

Recommended for publication by the Academic Council of the National University of Food Technologies. Minutes of meeting # 13 of May, 2016

У журналі публікуються статті за результатами фундаментальних теоретичних розробок і прикладних досліджень у галузі технічних та економічних наук. Рукописи статей попередньо рецензуються провідними спеціалістами відповідної галузі.

Для викладачів, наукових працівників, аспірантів, докторантів і студентів вищих навчальних закладів, керівників підприємств харчової промисловості.

Журнал «Наукові праці Національного університету харчових технологій» включено в перелік наукових фахових видань України з технічних та економічних наук (Наказ МОН України № 241 від 09.03.2016), в яких можуть публікуватися результати дисертаційних робіт на здобуття наукових ступенів доктора і кандидата наук.

Журнал «Наукові праці Національного університету харчових технологій^) індексується такими наукометричними базами:

- Index Copernicus
- EBSCOhost
- CABI Full Text
- Universal Impact Factor
- Google Scholar

Журнал рекомендовано Міністерством науки і вищої освіти Польщі для публікації результатів наукових досліджень.

#### **Адреса редакції:**

Національний університет харчових технологій вул. Володимирська, 68, корпус Б, к. 412, м. Київ, 01601

Рекомендовано вченою радою Національного університету харчових технологій. Протокол № 13 від 31 травня 2016 року

© NUFT, 2016 © НУХТ, 2016

2 *Наукові праці НУХТ 2016. Том 22, № 4*

YflK 378.162.33

# USING VIRTUAL LABORATORIES FOR TEACHING THE DISCIPLINE "INDUSTRIAL NETWORKS AND **INTEGRATION TECHNOLOGIES"**

# O. Pupena, R. Mirkevych, V. Polupan

*National University o f Food Technologies*

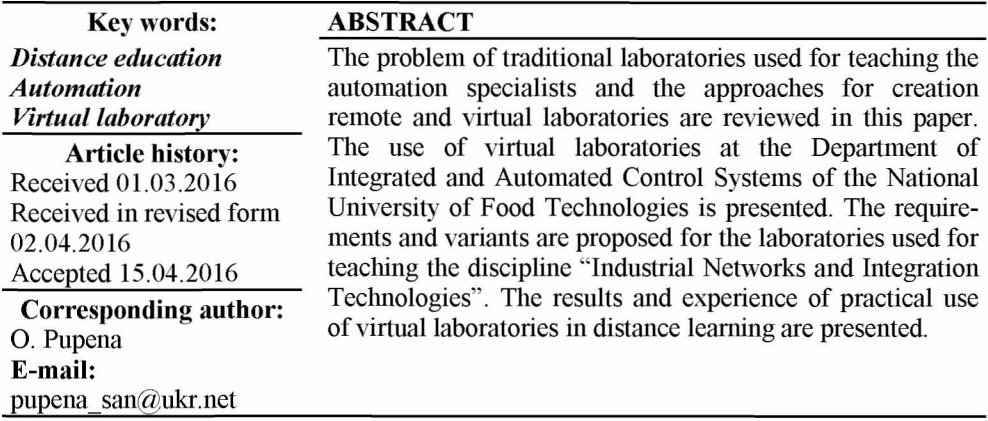

# ВИКОРИСТАННЯ ВІРТУАЛЬНИХ ЛАБОРАТОРНИХ РОБІТ З ДИСЦИПЛІНИ «ПРОМИСЛОВІ МЕРЕЖІ ТА ІНТЕГРАЦІЙНІ ТЕХНОЛОГІЇ»

# О.М. Пупена, Р.М. Міркевич, В.В. Полупай

*Національний уніеерситет харчових технологій*

*У статті розглянуто проблеми використання традиційних фізичних лабораторій при підготовці спеціалістів з автоматизації та проведено огляд підходів до побудови дистанційних і віртуальних лабораторій. Показано досвід використання віртуальних лабораторних робіт на кафедрі інтегрованих автоматизованих систем управління Національного університету харчових технологій. Наведено вимоги, запропоновано варіанти побудови лабораторних робіт з дисципліни «Промислові мережі та інтеграційні технології». Також представлено результати та досвід практичного використання віртуальних лабораторій під час дистанційного навчання студентів.*

*Ключові слова: дистанційна освіта, автоматизація, віртуальна лабораторія*

Постановка проблеми. Одним із ключових завдань практичної підготовки інженерів з автоматизації є усунення розбіжностей між класичними теоретичними курсами та реальною практикою. З розвитком інформаційних технологій великої популярності набуває дистанційне навчання з використа-

*Scientific Works ofNUFT 2016. Volume 22, Issue 4*

нням віртуальних лабораторних робіт, які частково або повністю замінюють, а в деяких випадках доповнюють фізичні лабораторії. У даній статті пропонуються альтернативні підходи при побудові віртуальних лабораторних робіт для підготовки ряду дисциплін бакалаврів з напрямку автоматизація та комп'ютерно-інтегровані технології, а також описано практичний досвід використання цих підходів у дистанційному курсі. Запропоновані підходи є універсальними і не потребують фінансових затрат на обладнання чи програмне забезпечення, що значно спрощує їх використання.

Проблеми використання фізичних лабораторій для підготовки спеціалістів з автоматизації висвітлені в [1—7]. Крім того, використання класичних лабораторій практично неможливе в дистанційному навчанні, тому існує потреба в розробці нових підходів до побудови лабораторних робіт на базі технологій віртуалізації, які б доповнювали, а в деяких випадках були альтернативою класичним.

Аналіз останніх досліджень і публікацій. З розвитком технологій ІТ та дистанційної освіти тема віртуальних і дистанційних лабораторних робіт стає все більш актуальною [2, 6, 7, 11]. Залежно від особливостей організації і доступу до них лабораторії можна віднести до таких типів [2]:

- фізичні локальні лабораторії (наявне фізичне обладнання і студенти фізично працюють з ним);

- фізичні віддалені (дистанційні) лабораторії;

- імітаційні локальні лабораторії;
- імітаційні дистанційні лабораторії;

- комбіновані лабораторії.

Фізичні дистанційні лабораторії надають доступ до реальної установки через ВЕБ-інтерфейс, а для спостереження використовуються відеокамери. Така практика дистанційного використання фізичних лабораторій на кафедрах автоматизації України нам не відома, але широко використовується в інших країнах світу [3]. Цей підхід вимагає суттєвого доукомплектування лабораторій для можливості дистанційного контролю та керування. Крім цього, дистанційні фізичні лабораторії не позбавлені всіх інших «фізичних» недоліків.

В імітаційних лабораторіях (також називаються віртуальними лабораторіями, або УЕаЬз) вся інфраструктура, що потрібна для лабораторій, імітується на комп'ютерах з використанням спеціалізованого ПЗ (МаїЕаЬ, LabView, Modelica тощо). Для створення середовищ віртуальних лабораторій може використовуватися загальне (наприклад, на базі ВЕБ) або спеціалізоване ПЗ. Локальні віртуальні лабораторні роботи проводяться індивідуально на одному комп'ютері, а дистанційні — на серверах, до яких є доступ через Інтернет.

Імітаційні лабораторії мають низку суттєвих переваг над фізичними:

- можуть бути доступними цілодобово, у будь-якому місці, без наявного спеціалізованого дорогого лабораторного обладнання;

- на них не діють обмеження, пов'язані з небезпечністю проведення експериментів, що надає можливість приводити установку навіть до «віртуального вибуху»;

- моделювання може проводитися в зменшеному або збільшеному масштабі часу відносно реального;

*-* експерименти можна зафіксувати або відтворити з ретроспективних даних;

- змінити віртуальні лабораторні установки можна у будь-який момент часу (як за необхідності адаптації, так і з метою її удосконалення);

- віртуальність дає змогу підготувати індивідуальні варіанти лабораторних робіт і зробити можливим самоперевірку результатів;

- можлива ігрова форма проведення робіт, наприклад, «квест»;

Серед недоліків можна виділити такі:

- потреба від викладача або його помічників ретельної підготовки та належних знань ГГ-технологій;

- необхідність використання спеціалізованого, часто дорогого ПЗ, не призначеного для спеціалістів з автоматизації;

- використання ідеалізованих моделей, які не повністю відповідають реальним установкам, що може спричиняти втрату важливого досвіду або помилкове відпрацьовування.

Опис підходів до побудови дистанційних і віртуальних робіт виходить за межі даної статті, вони належним чином розкриті в статтях [1-7, 11]. Економічні чинники сьогодення обмежують їх використання в українських навчальних закладах. Очевидно, найбільш практичним рішенням є використання 2В-моделювання в комплекті з відкритими ІТ-технологіями. Так, наприклад, на кафедрі ІАСУ Національного університету харчових технологій для ряду дисциплін («Технологічні вимірювання», «Технічні засоби автоматизації», «Автоматизація виробничих процесів») практикується використання віртуальних лабораторних робіт на базі моделей, побудованих з використанням технологій Adobe Flash. Нижче наведені підходи, які можуть бути використані для проведення лабораторних робіт, де потребуються мікропроцесорні засоби автоматизації.

Метою статті є розгляд проблеми використання традиційних фізичних лабораторій при підготовці спеціалістів з автоматизації та проведення огляду підходів до побудови дистанційних і віртуальних лабораторій.

Викладення основних результатів дослідження. При вивченні дисципліни «Промислові мережі та інтеграційні технології» оптимальним рішенням з точки зору відношення затрат та отриманого результату є використання імітаційних локальних лабораторних робіт. По-перше, такий підхід не потребує наявності серверу та спеціалізованого серверного ПЗ. По-друге, онлайн зв'язок є необхідним тільки для консультацій, здачі робіт і завантаження потрібного ПЗ. По-третє, у лабораторних роботах, як правило, використовується програмне забезпечення, з яким спеціалісти працюють у реальному виробництві і яке не призначене для використання як серверних додатків.

Проведення локальних, а не дистанційних лабораторних робіт, вимагає приведення робочих місць до єдиного сумісного формату. Враховуючи використаїшя як робочих ПК студентами різнорідного апаратного забезпечення та операційних систем, це можливо тільки при організуванні віртуальних робочих машин. Як віртуальне середовище було вирішено використати Virtual Box, яке є повністю безкоштовною платформою. Окрім уніфікації робочих місць, віртуальні машини надали можливість організовувати віртуальні мережі, що необхідно для виконання лабораторних робіт.

 $\mathbf Q$ 

Нетривіальним завданням стала заміна фізичних контролерів з Modbus серверами віртуальними засобами та імітування роботи об'єкта управління. Вибране рішення повинно було задовольнити виконання декількох умов: наявність у віртуальному пристрої інтегрованих Modbus серверів; робота віртуального засобу з послідовними портами комп'ютера та картою Ethernet; можливість різної адресації Slave та різного розміщення в пам'яті об'єктів Modbus (бажано); можливість імітування об'єкта управління для ефекту реальності лабораторної установки; можливість відображення стану віртуального об'єкта в графічному вигляді 2В-анімації (бажано).

Враховуючи фізичну відсутність СОМ-портів на більшості комп'ютерів, треба було вирішити проблему реалізації з'єднання між віртуальними пристроями через послідовні канали того ж ПК. Це було зроблено шляхом віртуалізації з'єднання за допомогою утиліти СОМОСОМ [8], яка створює два віртуальні СОМ-порти, між якими імітується повнодуплексне з'єднання. Таке з'єднання не повністю імітує роботу фізичного обладнання, але достатнє для виконання обміну між прикладними програмами, використовуючи послідовний інтерфейс. На рис. 1 показаний приклад використання віртуального нульмодемного з'єднання СОМОСОМ на заміну фізичного.

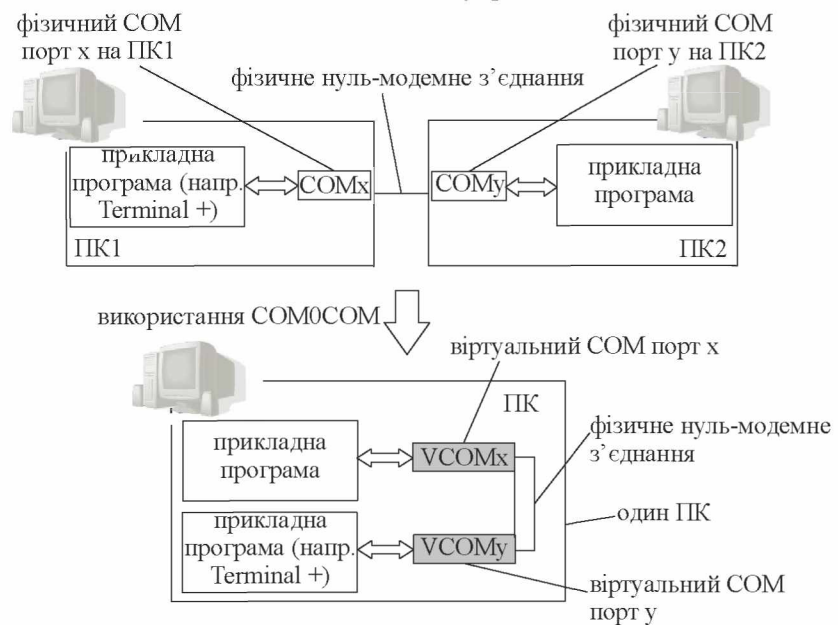

**Рис. 1. Приклад використання віртуального нуль-модемного з'єднання СОМОСОМ у порівнянні з фізичним**

Як віртуальні ПЛК вибирався один із можливих варіантів: існуюче програмне забезпечення для імітації роботи Modbus Server; самописне програмне забезпечення, створене на базі універсальних середовищ програмування, програмні імітатори контролерів або Soft-PLC.

На ринку програмних продуктів існує доволі багато програм-утиліт Modbus Server [9], частина з яких є безкоштовними. Серед них найбільш

функціональною є Modbus PLC Simulator — прикладна програма для імітації роботи ПЛК з підтримкою протоколів Modbus RTU Slave, Modbus TCP Server a також деяких ініпих протоколів промислових мереж [10]. Дана утиліта надає можливість програмного імітування функціонування об'єкта за допомогою вбудованої підтримки VB/Java програмування. Однак для побудови графічного інтерфейсу імітованого об'єкта потребується додаткове програмне забезпечення HMI Modbus TCP Client, що не зовсім підходило для даної постановки задачі.

Найбільш гнучким способом побудови віртуальної лабораторної установки, в яку входить ПЛК та об'єкт керування, — є використання прикладних програм, написаних в універсальних середовищах програмування. Такий підхід потребує відміннгіх знань викладача в універсальних середовшцах програмування, що значно ускладнює його використання, тому цей варіант теж було відкинуто.

Після аналізів доступних на ринку імітаторів ПЛК та Soft-PLC вибір був зроблений на користь середовища CoDeSys, що повністю відповідало поставленим вимогам, а саме:

- середовище розробки є безкоштовним;

- існує середовище виконання для платформи Windows (CodeSys Control Win), яке в демонстраційному режимі виконується 2 год, що цілком достатньо для проведення лабораторних робіт;

- підтримує комунікації через будь-які доступні на ПК порти, в тому числі через послідовні та через ТСРЯР;

- має бібліотеки для підтримки Modbus TCP Client/Server, Modbus RTU Master/Slave;

- програмується на мовах MEK 61131-3, зрозумілих для спеціаліста АСУТП;

- має вбудовані засоби анімації, що дозволяє будувати анімаційні екрани для віртуальної установки.

Викладач при створенні курсу користується середовищем розробки, а студент отримує готовий проект для середовища виконання софт-ПЛК. Наявність мов програмування робить цей підхід легким для використання у будь-якому ВНЗ.

*Практика використання.* Наведені вище підходи були апробовані в модулі дистанційної форми навчання у січні—лютому 2016 року в Національному університеті харчових технологій. Усього в дисципліні «Промислові мережі та інтеграційні технології» було проведено 7 лабораторних робіт.

На першій лабораторній роботі студенти інсталювали на своїх комп'ютерах середовище VirtualBox та розгортали на них підготовлені образи віртуальних машин. Ця лабораторна робота мала дві цілі: підготувати робоче місце для наступних лабораторних робіт і ознайомитися з можливостями віртуальних машин, що є однією з важливих практичних навичок спеціалістів з автоматизації.

Друга лабораторна робота передбачала ознайомлення з фізичними інтерфейсами й асинхронним способом зв'язку. Перша частина роботи базується на віртуальному стенді, в якому студенти спостерігали за певними діями спеціаліста, що проводив підключення і тестування зв'язку. Дії спеціаліста записувалися на камеру, а саме: підключення, перевірка опору, напруги за допомогою тестера, конфігурування ПЗ. Результати дій треба було пояснити. У роботі були використані елементи ігрового «квесту», в якому з декількох

варіантів пілключення стулентам треба було вибрати єлиний вірний. Для цієї роботи все ще залишається проблематичним використання індивідуальності варіантів.

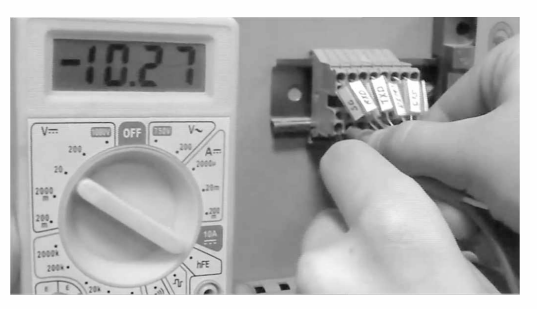

Рис. 2. Фрагмент кадру відеолабораторної установки, на якому вимірюється напруга між контактами в інтерфейсі RS232

Метою другої частини лабораторної роботи було ознайомлення з принципами та засобами символьного обміну, а також утилітами роботи з СОМпортом. У ній було використано програму імітування нуль-модемного з'єднання, а також дві різні безкоштовні утиліти роботи із СОМ-портами. У лабораторній роботі студентам необхідно було дізнатися в програми-бота (ASCII-ВОТ) необхідне завдання для розрахунку (рис. 3). ASCII-ВОТ був створений на базі CodeSvs та виконувався в середовищі ControlWin. У програмі були закладені варіанти для кожного студента індивідуально, а звіти відображали його прізвише. Виконання роботи перелбачало розуміння необхілності та правил побудови протоколу, оскільки спілкування відбувалося згідно з набором визначених символьних команд.

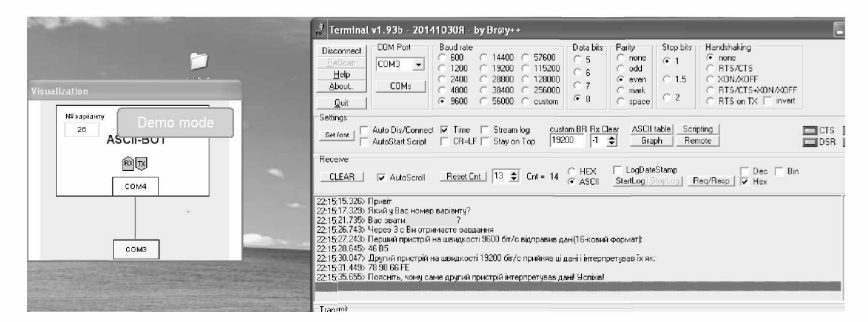

Рис. 3. Фрагмент копії екрана із зображенням ASCII-BOT та утиліти роботи з СОМ-портом

Третя лабораторна робота була присвячена протоколу та функціям Modbus. Мета роботи — закріпити знання й отримати навички роботи зі змінними Modbus; навчитися користуватися Modbus-клієнтами для доступу до пам'яті пристрою для читання й запису; використовувати корисні в професійній діяльності клієнтські та серверні утиліти. У кінці лабораторної роботи студенти, використовуючи свої знання, повинні були керувати віртуальною установкою і довести її до певного стану (рис. 4). Для створення установки

 $12$ 

теж використовувався CodeSys Control Win. Для кожного студента був виділений окремий варіант, а звіт повинен був містити всі копії екрана, де вказувалося також його прізвище. Віртуальна установка організовує повноцінний доступ по послідовному порту та Modbus/TCP, що робить її повноцінним замінником пристрою з вбудованим Modbus Server.

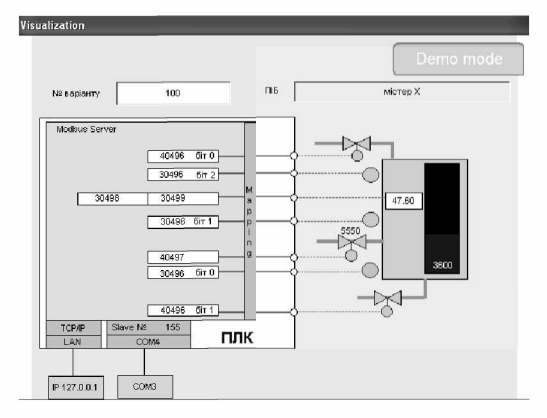

Рис. 4. Фрагмент копії екрана із зображенням віртуальної лабораторної установки

Четверта лабораторна робота була призначена для роботи студентів безпосередньо із кадрами Modbus RTU, що потрібно в професійній діяльності при створенні в розподілених системах управління та збору даних прикладних програм для ПЛК. Доступ по Modbus/RTU відбувався через послідовний порт, який віртуальним нуль-модемним з'єднанням з іншого боку був підключений до іншого СОМ-порта віртуальної машини. Для організації побудови кадрів та отримання відповідей використовувалися стандартні безкоштовні утиліти, наприклад, COM-Port Toolkit (рис. 5). Завдання студента полягало в тому, щоб, використовуючи дані утиліти, відправляти попередньо-заготовлені кадри на віртуальний пристрій, керуючи таким чином віртуальною установкою. Як звіт, окрім копій екрана із журналами відправлених та отриманих кадрів, студенти наводили таблиці з поясненням розшифрування цих кадрів.

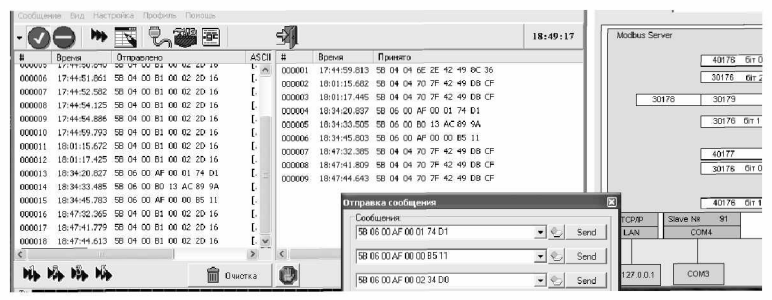

Рис. 5. Фрагмент копії екрана зі звіту для лабораторної роботи з використанням **Modbus RTU** 

П'ята лабораторна робота аналогічна четвертій, але з використанням Modbus TCP/IP. Як утиліта для відправки й отримання TCP-пакетів використовується безкоштовна утиліта Packet Sender.

Завершувала модуль з практичним вивченням функціонування Modbus шоста лабораторна робота, в якій необхідно було організувати зв'язок віртуальної установи зі SCADA. У цій лабораторній роботі студенти робили реальні проекти для SCADA-програми і зв'язком з тією ж віртуальною установкою, що в попередніх лабораторних роботах. Враховуючи унікальність варіантів, викладач перевіряв виконання шляхом запуску проекту в себе на робочому місці.

Для отримання навичок і практичного закріплення матеріалу по основам Ethernet та ТСРЛР використовувалися механізми віртуалізації мереж, віртуалізації машин і безкоштовні утиліти, зокрема для прослуховування (сніффінгу) — Wire Shark. У найближчому майбутньому планується використовувати віртуальні образи маршрутизаторів з відкритою прошивкою (наприклад, DD-Wrt), які можна завантажувати в віртуальне середовище VirtualBox. Це дасть змогу перевірити в роботі принципи маршрутизації, технології DHCP, NAT, Port Forwarding тощо.

Практика використання описаних лабораторних робіт, окрім наведених вище переваг і недоліків, дала змогу з'ясувати такі особливості:

1. Деякі з раніше пасивних в інших дисциплінах студентів проявили підвищену зацікавленість до виконання дистанційних лабораторних робіт.

2. Підтримка лабораторних робіт необхідними матеріалами на робочому місці (ведеолекції, конспекти лекцій), а також форуму спростили виконання лабораторних робіт. Це також сприяло використанню проблемно-орієнтовного підходу до навчання, при якому студент спочатку намагається зробити лабораторну роботу, а потім прослуховує й опрацьовує матеріали лекцій. У подальшому планується підсилити лабораторні роботи додатковими «проблемами» для максимального опрацювання матеріалу.

3. Студенти інтенсифікували свої навики в онлайн і у використанні П' технологій. Використання різноманітних підходів при оформленні звітів показала, що сучасна молодь вже давно підготовлена до таких форм навчання.

4. У віртуальних лабораторних роботах вдалося зробити те, що не вдавалося у фізичних: перевірка різних варіантів підключень; індивідуалізація робочих місць; гнучка варіація часу, що дозволяє виконувати лабораторні роботи стільки часу, скільки потрібно.

5. Деякі приховані варіації надали можливість визначити, чи робив даний студент лабораторну роботу, чи переробив чужий звіт. Однак не виключено, що роботи за студентів могли робити їх колеги.

# Висновки

Наш досвід показав, що віртуальні лабораторні роботи значно розширюють можливості онлайн та офлайн освіти і спрощують навчання. У даній статті розглянуто практичний досвід використання лабораторних робіт тільки в одній дисципліні, яка доволі важко піддається віртуалізації. Ряд дисциплін з підготовки спеціалістів основам програмування контролерів, розробки SCA-DA/HMI можуть використовувати ті самі підходи: віртуальні машини, віртуальні ПЛК, віртуальні установки. Для інших дисциплін, які базуються на апаратних технічних засобах автоматизації, слід використовувати інші підходи, які базуються на Flash-анімації, ЗD-мoдeлювaннi тощо або їх комбінації.

Однак слід звернути увагу на те, що викладач не може перевірити автентичність виконання лабораторної роботи саме конкретним студентом. У даному випадку він є тільки помічником і може перевірити лише правильність отриманих результатів. Це проблема всієї системи української освіти, в якій пріоритет має не отримання освіти, а саме диплома про освіту. Очевидно, що перевірка знань студента повинна проводитися в очному режимі, а лабораторні роботи використовуються для самопідготовки, проте під контролем викладача.

У подальшому для даної дисципліни планується поглибити зміст і розширити тематику лабораторних робіт. Зокрема, в планах є реалізація декількох варіантів лабораторного «квесту», додати лабораторні роботи з конфігурування маршрутизаторів, керування частотними перетворювачами, обміну між контролерами. Підходи, використані в даній лабораторній роботі, планується використовувати при викладанні дисциплін «Промислові контролери», «Людино-машинні інтерфейси», «Автоматизація виробництва (MES)».

### Література

1. Cooper M. The Challenge of Practical Work in an eUniversity — Real, v#irtual and Remote Experiments / M. Cooper // Proceedings of the Information Society Technologies Conference.  $-2000. -P. 6-8.$ 

2. Pereira C. Control and Automation Engineering Education: Combining Physical, Remote and Virtual Labs / C. Pereira, S. Paladini, F.M. Schaf // Systems, Signals and Devices (SSD). —  $2012 - 49 - P$ , 1-10.

3. Distance Learning Applied to Control Engineering Laboratories / B. Atkan, C.A. Bohus, L.A. Crowl, M.H. Shor // IEEE Transactions On Education. - 1996. - #39. - P. 320-326.

4. Dougiamas M. MOODLE: Using Learning Communities to Create an Open Source Course Management System / M. Dougiamas, P. Taylor // Proceedings of the World Conference on Educational Multimedia, Hypermedia and Telecommunications.  $-2003 = P$ . 171-178.

5. Kouzes R.T. Collaboratories: Doing Science on the Internet / R.T. Kouzes, J.D. Myers, W.A. Wulf // IEEE Computer. — 1996. — # 29. — P. 40—46.

6. Hofstein. The Laboratory in Science Education: Foundations for the Twenty- First Century / Hofstein, V.N. Lunetta // Science Education. — 2004. — # 88. — P. 28—54.

7. Ma J. Hands-on, Simulated, and Remote Laboratories: A Comparative Literature Review / J. Ma, J. Nickerson // ACM Computing Surveys. — 2006. — #38. — P. 1—24.

8. Null-modem emulator (com0com) [Електронний ресурс]. — Режим доступу: http://sourceforge.net/projects/com0com/?source=navbar.

9. Null-modem emulator (com0com) [Електронний ресурс]. — Режим доступу: http://sourceforge.net/projects/com0com/?source=navbar.

10. MODBUS PLC Simulator [Електронний ресурс]. — Режим доступу: http://www.plcsimulator.org/downloads.

11. Пупена О. Розробка дистанційних курсів для підготовки спеціалістів з автоматизації технологічних процесів та виробництв з використанням віртуальних лабораторій [Електронний ресурс]. — Режим доступу: http://www.slideshare.net/pupenasan/ss-56253319.

# ИСПОЛЬЗОВАНИЕ ВИРТУАЛЬНЫХ ЛАБОРАТОРНЫХ РАБОТ ПО ДИСЦИПЛИНЕ «ПРОМЫШЛЕННЫЕ СЕТИ И ИНТЕГРАЦИОННЫЕ ТЕХНОЛОГИИ»

# О.Н. Пупена, Р.Н. Миркевич, В.В. Полупан

Национальный университет пищевых технологий

В статье рассмотрены проблемы использования традиционных физических лабораторий при подготовке специалистов по автоматизации и проведен

- Scientific Works of NUFT 2016. Volume 22, Issue 4

# \_\_\_\_\_\_\_\_*АВТОМАТИЗАЦІЯ ТА ІНФОРМАЦІЙНІ ТЕХНОЛОГІЇ*\_\_\_\_\_\_\_\_

*обзор подходов к построению дистанционных и виртуальных лабораторий. Описан опыт использования виртуальных лабораторных работ на кафедре интегрированных автоматизированных систем управления Национального университета пищевых технологий. Приведены требования для создания лабораторных работ по дисциплине «Промышленные сети и интеграционные технологии». Также представлены результаты и опыт практического использования виртуальных лабораторий при дистанционном обучении студентов.*

*Ключевые слова: дистанционное образование, автоматизация, виртуальная лаборатория.*